# 

Product Release Notes for ACTIVEWorks – February 26, 2020

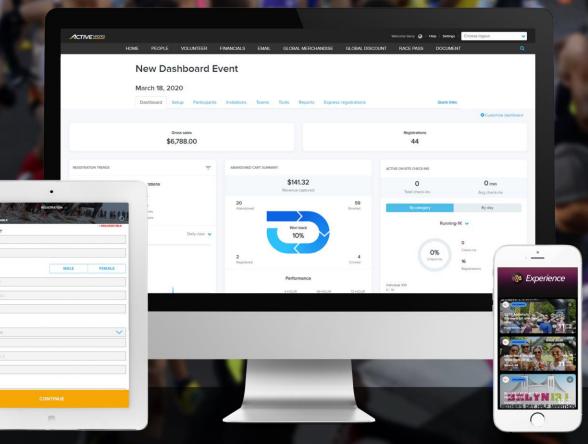

# **Table of Contents**

| Dropdown-type custom questions: importing multiple response choices | 2 |
|---------------------------------------------------------------------|---|
| Payment plan report: highlight unpaid payments                      | 3 |
| Registration: improved layout for merchandise descriptions          | 4 |
| Email tool upgrade                                                  | 4 |
| Dashboard Revenue component: comparing events                       | 5 |

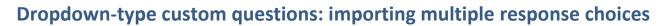

Sometimes, you need to collect information from your customers which could have many possible response choices, for example their nationality or local running club, or the wave they wish to join.

When you're setting up a dropdown-type custom question, instead of having to manually type in every possible response choice, you can now import a list of responses from a CSV file.

Simply select **Batch import** and then click **Choose file** to upload your CSV file. The CSV file must be formatted with one response choice per row in the first column; up to 5000 response choices (excluding any empty cells or duplicate response choices) can be imported:

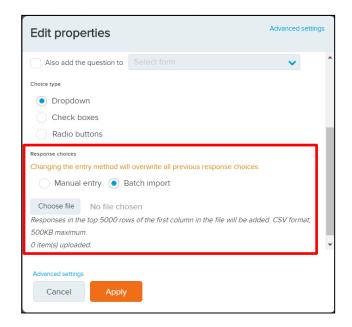

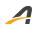

#### Effect on the registration > **COMPLETE FORM** page:

| PARTICIPANT INFO           |                                           |                |
|----------------------------|-------------------------------------------|----------------|
| Participant name           | Lee Alexander                             |                |
|                            | call Filmlin -                            |                |
| Day phone                  | 00000000                                  | _              |
| Imported response question |                                           | -              |
| MERCHANDISE                | Response 1<br>Response 2                  | ^              |
| · Included t-shirt         | Response 3<br>Response 4<br>Response 5    |                |
| Select                     | Response 6<br>Response 7<br>Response 8    | Quantity - 0 + |
| Medium                     | Response 9<br>Response 10                 | - 0 +          |
| Large                      | Response 11<br>Response 12                | - 0 +          |
| Extra large                | Response 13<br>Response 14<br>Response 15 | - 0 +          |
|                            | Response 16<br>Response 17<br>Response 18 | NEXT           |
|                            |                                           | ~              |

Effect on the Actions > Register someone workflow:

|                                             | Event          | Fun Run                                                    |
|---------------------------------------------|----------------|------------------------------------------------------------|
| Registration ca                             | ategory *      | Running-IK - Individual Age group/open (Registration open) |
| Registration question:                      | 5              |                                                            |
| Email a                                     | address *      | test@test.com                                              |
| Eirs                                        | st name        |                                                            |
|                                             |                |                                                            |
|                                             |                |                                                            |
| Imported response                           | question       | Select one                                                 |
| Items available for pu                      | rehace         | Select one                                                 |
| items available for pu                      | renase         | Response 1                                                 |
| Included t-shirt                            |                | Response 2<br>Response 3                                   |
|                                             |                |                                                            |
| ITEM                                        | PR             | c Response 4<br>Response 5                                 |
| Small                                       | so             | Response 6                                                 |
| Medium                                      | \$0            | 0 Response 7                                               |
|                                             |                | Response 8                                                 |
| Large                                       | so             | C Response 9                                               |
| Extra large                                 | so             | 0 Response 10                                              |
|                                             |                | Response 11                                                |
|                                             |                | Response 12                                                |
| Email confirmation                          |                | Response 13                                                |
| Send confirmation email                     |                | Response 14                                                |
| <ul> <li>sena contrimation email</li> </ul> | i to registran | Response 15                                                |
|                                             |                | Response 16                                                |
| Cancel                                      |                | Response 17 Ne                                             |
|                                             |                | Response 18                                                |
|                                             |                |                                                            |
|                                             |                | Response 19                                                |

# Payment plan report: highlight unpaid payments

To help you determine which of your customers' payment plans have outstanding payments, the **Payment plan report** now includes:

- New **Payment plan name**, **Payment plan status** and **Next installment** date columns, which summarize the status of an order's payment plan.
- A new row for each deposit or installment for an order, with **Payment for**, **Payment time**, **Payment amount** and **Payment status** columns which display the payment and outcome.

| Order number  | 00  | ? | Payment plan name | Payment plan status | Next installment | Payment for  | Payment time    | Payment amount | Payment status |
|---------------|-----|---|-------------------|---------------------|------------------|--------------|-----------------|----------------|----------------|
| C-76X5HD86K7L | # # |   | Consumer Fee      | ACTIVE              | 2/19/2020        |              |                 |                |                |
| C-76X5HD86K7L | # 1 |   |                   |                     |                  | Deposit      | 2/18/2020 1:58  | 56             | APPROVED       |
| C-76X5HD86K7L | #   | 4 |                   |                     |                  | Installment1 | 2/18/2020 16:14 | 36             | APPROVED       |
| C-76X5HD86K7L | (   | Å |                   |                     |                  | Installment2 | 2/19/2020 16:00 | 36             | Planned        |
| C-76X5HD86K7L | 4   | 4 |                   |                     |                  | Installment3 | 2/20/2020 16:00 | 36             | Planned        |
| C-76X5HD86K7L | #   |   |                   |                     |                  | Installment4 | 2/21/2020 16:00 | 36             | Planned        |
| C-76X5HD88JKY | # # |   | Consumer Fee      | ACTIVE              | 2/19/2020        |              |                 |                |                |
| C-76X5HD88JKY | # # |   |                   |                     |                  | Deposit      | 2/18/2020 2:16  | 87.7           | APPROVED       |
| C-76X5HD88JKY | #   | 4 |                   |                     |                  | Installment1 | 2/18/2020 16:14 | 36             | APPROVED       |
| C-76X5HD88JKY | 1   | c |                   |                     |                  | Installment2 | 2/19/2020 16:00 | 36             | Planned        |
| C-76X5HD88JKY |     | С |                   |                     |                  | Installment3 | 2/20/2020 16:00 | 36             | Planned        |
| C-76X5HD88JKY | #   |   |                   |                     |                  | Installment4 | 2/21/2020 16:00 | 36             | Planned        |
| C-76X5HD8NPYW | # # |   | Consumer Fee      | ACTIVE              | 2/19/2020        |              |                 |                |                |
| C-76X5HD8NPYW | # # |   |                   |                     |                  | Deposit      | 2/18/2020 3:18  | 403.48         | APPROVED       |
| C-76X5HD8NPYW | #   |   |                   |                     |                  | Installment1 | 2/18/2020 16:14 | 81             | APPROVED       |
| C-76X5HD8NPYW | -   | G |                   |                     |                  | Installment2 | 2/19/2020 16:00 | 81             | Planned        |
| C-76X5HD8NPYW |     | G |                   |                     |                  | Installment3 | 2/20/2020 16:00 | 81             | Planned        |
| C-76X5HD8NPYW | #   | 1 |                   |                     |                  | Installment4 | 2/21/2020 16:00 | 81             | Planned        |
| C-76X5HDBPG3X | # 1 |   | Consumer Fee      | ACTIVE              | 2/19/2020        |              |                 |                |                |
| C-76X5HDBPG3X | # # |   |                   |                     |                  | Deposit      | 2/18/2020 5:30  | 161.8          | APPROVED       |
| C-76X5HDBPG3X | #   |   |                   |                     |                  | Installment1 | 2/18/2020 16:14 | 36             | APPROVED       |
| C-76X5HDBPG3X | ŧ   | ъ |                   |                     |                  | Installment2 | 2/19/2020 16:00 | 36             | Planned        |
| C-76X5HDBPG3X | 1   | D |                   |                     |                  | Installment3 | 2/20/2020 16:00 | 36             | Planned        |
| C-76X5HDBPG3X | #   | 2 |                   |                     |                  | Installment4 | 2/21/2020 16:00 | 36             | Planned        |

# **Registration: improved layout for merchandise descriptions**

Merchandise sales are becoming a more and more important contributor to revenues, and successful merchandise sales depend on you telling your customers exactly what they are buying.

We've moved merchandise descriptions to above the merchandise image, so you now have room to write more detailed and more engaging descriptions of your products:

| Sample item name                                                                                                    |                                                                                                   |                  |          | Sample item name                                                                                                    |
|----------------------------------------------------------------------------------------------------|---------------------------------------------------------------------------------------------------|------------------|----------|----------------------------------------------------------------------------------------------------|
| Stay freaky in this Cap. It's made from durable pol<br>The allover plaid pattern is inspired by one of Gia<br>Lightly structured 6-panel crown is made using du<br>Back strap with slider adjusts to fit. The strap feat<br>"Freak" design is embroidered on the front panel | nnis' favorite all-time movies.<br>urable, heavyweight polyester twill.<br>ures a repeating logo. | and curved bill. |          | Stay freaky in the Nike Heritage86 Giannis Cap. It's<br>made from durable polyester twill with a lightly<br>structured crown and curved bill. The allover plaid<br>pattern is inspired by one of Giannis' favorite all-<br>time movies. |
| View less                                                                                                    | ITEM                                                                                              | PRICE            | QUANTITY | Lightly structured 6-panel crown is made using<br>durable, heavyweight polyester twill.                                                                                                    |
|                                                                                                    | Small -                                                                                           | CAD 40.00        | - 2 +    | Back strap with slider adjusts to fit. The strap<br>features a repeating Giannis logo.<br>Swoosh "Freak" design is embroidered on the from                                                                                              |
| -                                                                                                    | Medium 👻                                                                                          | CAD 30.00        | - 1 +    | panels.<br>View less                                                                                                    |
|                                                                                                    | Extra large 👻                                                                                     | CAD 25.00        | - 1 +    |                                                                                                    |
|                                                                                                    | Large (Soldout) 🗸                                                                                 | CAD 15.00        | SOLDOUT  |                                                                                                    |
|                                                                                                    | + Add another item                                                                                |                  |          |                                                                                                    |
|                                                                                                    |                                                                                                   |                  |          |                                                                                                    |
|                                                                                                    |                                                                                                   |                  |          |                                                                                                    |
|                                                                                                    |                                                                                                   |                  |          |                                                                                                    |
|                                                                                                    |                                                                                                   |                  |          |                                                                                                    |
|                                                                                                    |                                                                                                   |                  |          |                                                                                                    |

## Email tool upgrade

Send clearer, more eye-catching emails to your customers and participants. You can now upgrade your **Email** tool with the following new features:

- Four-column support: drag-and-drop up to four Image, Text, Button or Code items per row.
- Social media item: drag-and-drop the new Social media item to any row in an email.
- More item properties:
  - **Text** and **Button** items are now more eye-catching with a **Background** image.
  - **Image** and **Button** items now support **Padding top** and **Padding bottom** to help you better align them.

CAD 100.00

+ Add another item

SOLDOUT

| Edit email                 |                               |                                        |                      |                                      |              |    |  |
|----------------------------|-------------------------------|----------------------------------------|----------------------|--------------------------------------|--------------|----|--|
| Edit sender and receipt    |                               | Edit content                           |                      | Preview & send                       |              |    |  |
| Email editor               |                               |                                        |                      |                                      |              |    |  |
| Drag and drop items from t | he sidebar and move them arou | nd in the email. Select individual blo | ocks to edit their c | ontents.                             |              |    |  |
|                            |                               |                                        | Â                    | d items                              |              | •  |  |
| A DA                       | Register                      | , I'm in ! Remind me l8r               | Drag                 | Drag and drop items onto the canvas. |              |    |  |
| MIT W                      | for Fun<br>Run III ?          |                                        |                      | Image                                | Button       | ł  |  |
| No image                   | Enter your message     here   | Button                                 |                      | A≡<br>Text                           | Code         | 1  |  |
| Select image               |                               | •                                      |                      | Divider                              | Social media |    |  |
|                            |                               |                                        |                      |                                      |              | -1 |  |
|                            |                               |                                        | Tex                  | t                                    |              |    |  |
|                            |                               |                                        | Font                 | t                                    |              |    |  |
|                            |                               |                                        | A                    | rial                                 | <b>~</b>     |    |  |
|                            |                               |                                        | Text                 | color                                |              | 1  |  |
|                            |                               |                                        | Bac                  | kground                              |              |    |  |
| 4                          |                               |                                        | • •                  |                                      |              | -  |  |

As the new **Email** tool is unable to:

- Copy or save as a template any emails created prior to this release,
- Use or save any email templates created prior to this release,

you can choose between upgrading to the new **Email** tool or continuing to use the current **Email** tool if you still need to use your existing emails or templates (after upgrading, it is not possible to revert to the previous email tool).

## **Dashboard Revenue component: comparing events**

Benchmark the month-by-month revenue performance of your events against each other with our new **Dashboard > REVENUE** component **> Comparison** view feature (a Premium-tier feature). Compare an event with up to two other events by clicking the (Compare) icon:

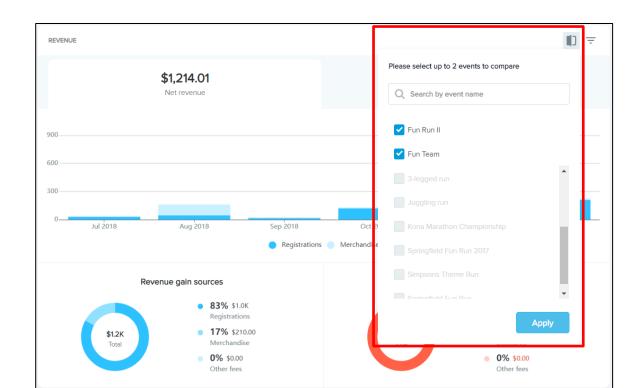

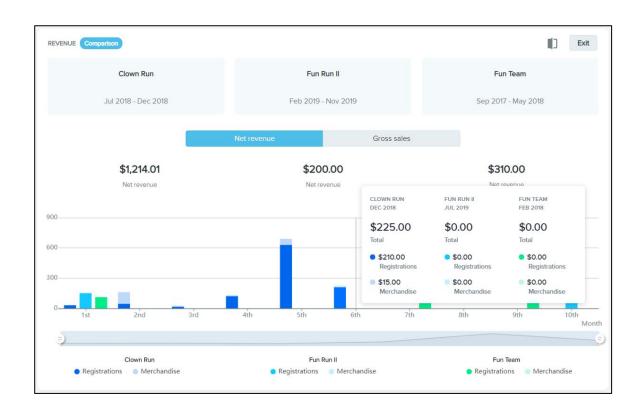

To view event performance by **Net revenue** or **Gross sales**, click the corresponding tab.

As the dates of the events might not overlap (for example when comparing this and last year's events), the bar chart starts at the first registration month of the events and presents a monthly comparison of net

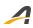

revenues/gross sales. Hovering the cursor over a month breaks out that month's **Total**, **Registrations** and **Merchandise** net revenues/gross sales for each event.

Change the displayed date range by clicking-and-dragging the = controls below the bar chart.

Click a **Registrations** or **Merchandise** legend (at the bottom of the component) to toggle the corresponding bars between visible and hidden.

To close the **Comparison** view and return to the current event, click **Exit**.

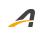

# **ACTIVE Network, LLC**

© 2020 ACTIVE Network, LLC, and/or its affiliates and licensors. All rights reserved. No part of this publication may be reproduced, transmitted, transcribed, stored in a retrieval system, or translated into any computer language, in any form or by any means, electronic, mechanical, magnetic, optical, chemical, manual, or otherwise, without prior written permission. You have limited permission to make hard copy or other reproductions of any machine-readable documentation for your own use, provided that each such reproduction shall carry this copyright notice. No other rights under copyright are granted without prior written permission. The document is not intended for production and is furnished "as is" without warranty of any kind. All warranties on this document are hereby disclaimed including the warranties of merchantability and fitness for a particular purpose.

#### **About ACTIVE Network, LLC**

ACTIVE Network, LLC is a technology and media company that helps millions of people find and register for things to do and helps organizations increase participation in their activities and events.

For more information about ACTIVE Network, LLC products and services, please visit ACTIVEnetwork.com.

ACTIVE Network, LLC 717 North Harwood Street Suite 2500 Dallas, TX 75201